## **Hier mal eine Anleitung von mir wie ihr GP3 Plugin und GP3- Cam-Feed im Original Image der Dreambox installieren könnt.**

Lade dir folgende Dateien als erstes auf deinen Rechner herunter. **g3wizard\_0.15-r0\_mipsel.ipk , gp-cam-feed\_0.3\_mipsel.ipk und das FTP-Programm Dreambox** 

**Control Center (DCC)**

**Woher ihr das bekommt? Einfach mal nach googlen. ;-)**

Wenn ihr alles habt kann es losgehen.

## **Vergib deiner Dreambox eine feste IP .**

## **Menü/ Einstellungen/ System/ Netzwerk**

(Diese Einstellungen ist ein Beispiel für eine Fritzbox, bei einem anderen Router muss es anders konfiguriert werden)

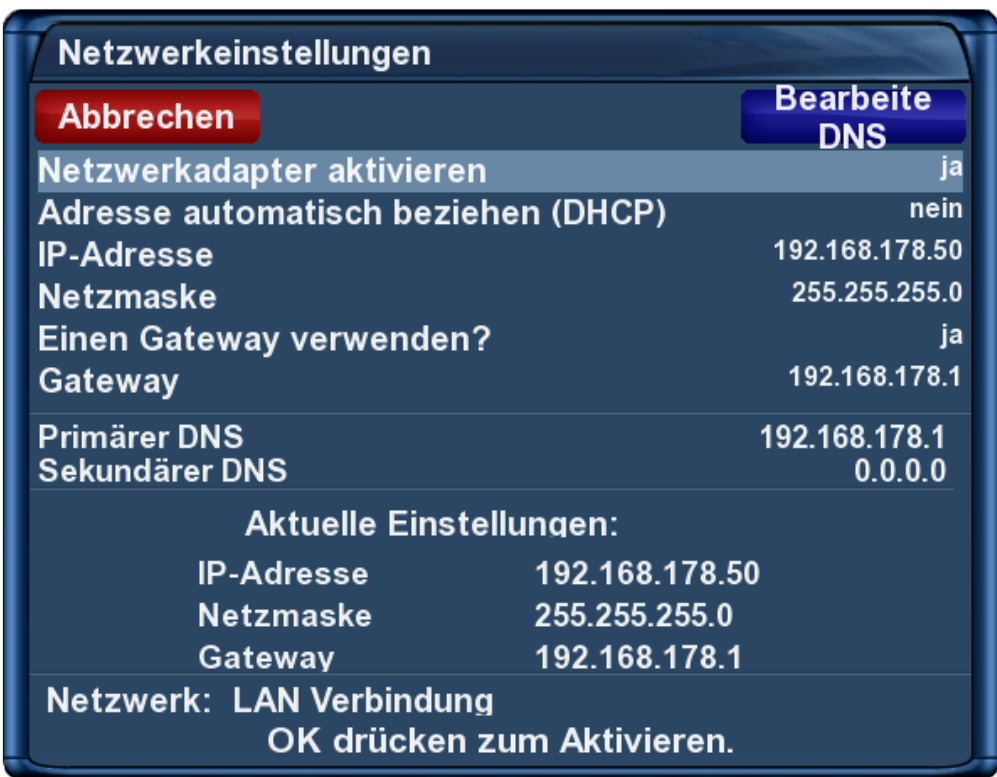

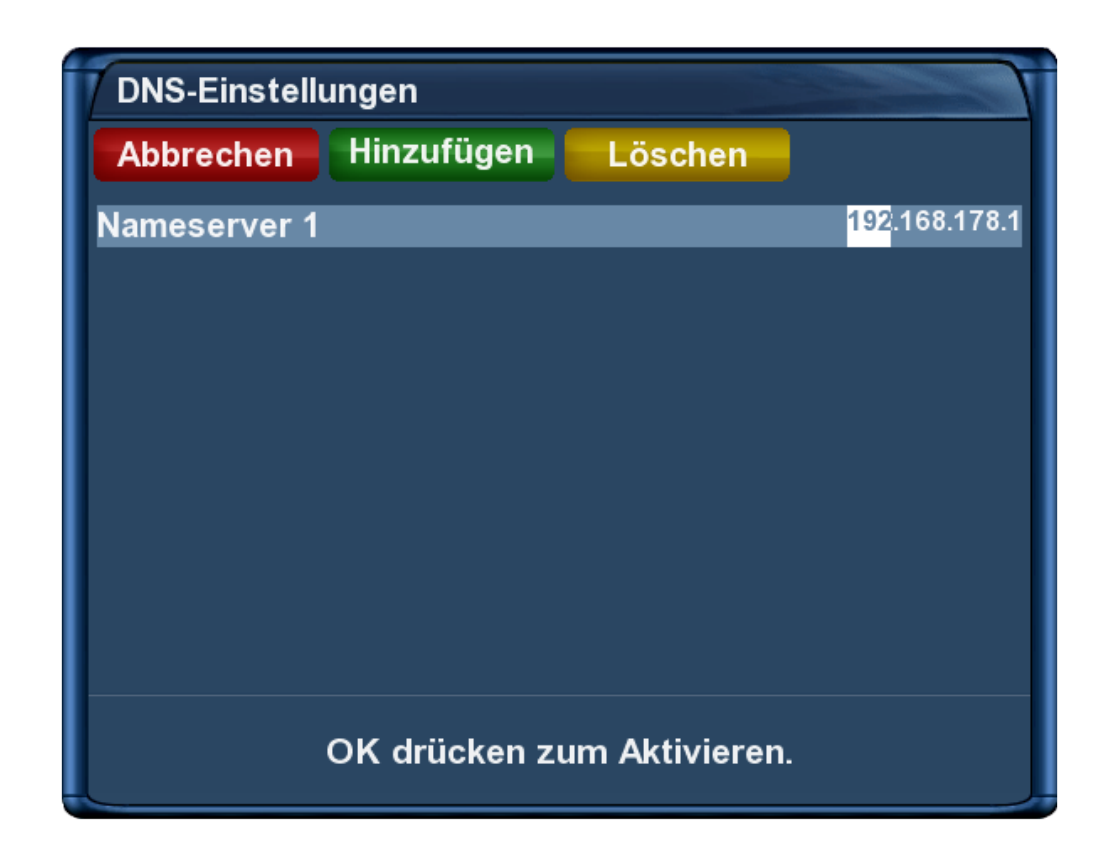

Öffne das FTP-Programm Dreambox Control Center und Konfiguriere die um eine Verbindung mit deiner Dreambox her zu stellen.

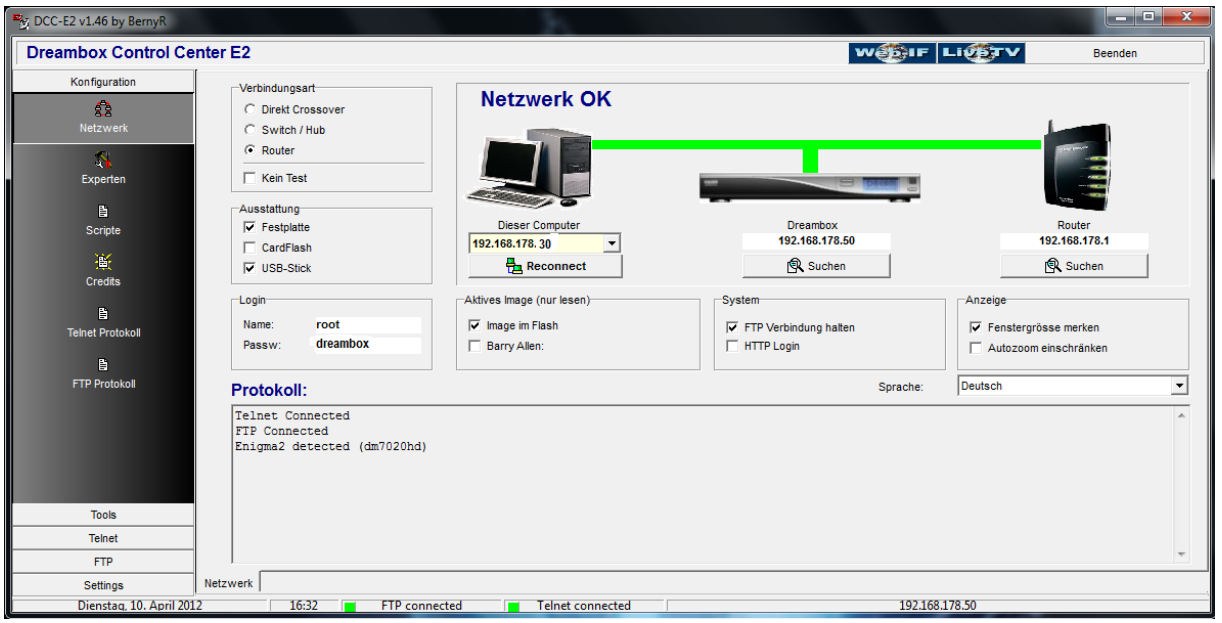

Kopiere die **g3wizard\_0.15-r0\_mipsel.ipk** im Ordner "tmp" deiner Dreambox

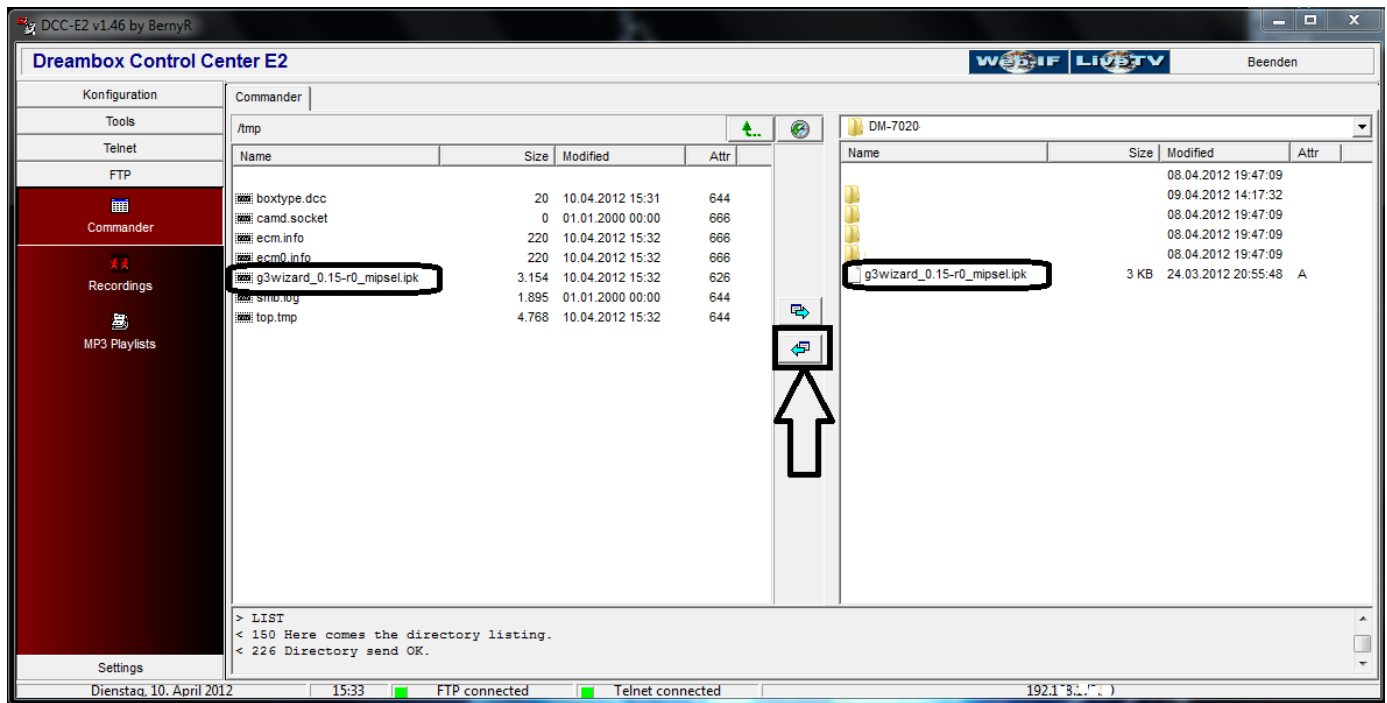

dann gibst du im Telnet von DCC folgende Befehle ein.

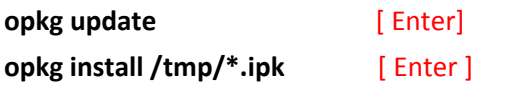

Danach Box neu starten und du solltest wenn du die Blaue Taste der Fernbedienung drückst die Auswahl " **Gemini 3 Wizzard** " haben, da auf "OK" drücken und "**installiere Gemini Plugin**" auswählen und es wird das GP3-Plugin installiert.

## **Erste Hürde geschafft.**

So jetzt brauchst du die "**gp3\_cam\_feed**" um Softcams installieren zu können.

Kopiere die "**gp3\_cam\_feed.ipk**" nach "**tmp**" und gebe folgende Befehle im Telnet von DCC ein.

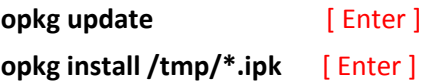

**Wichtig: Box neu starten.**

Blaue Taste drücken dann auf "**Addons/Softcam/"** und dort kannst du die Softcam auswählen die du installieren möchtest und auf **OK** drücken , dann nur noch die grüne Taste drücken zum installieren.

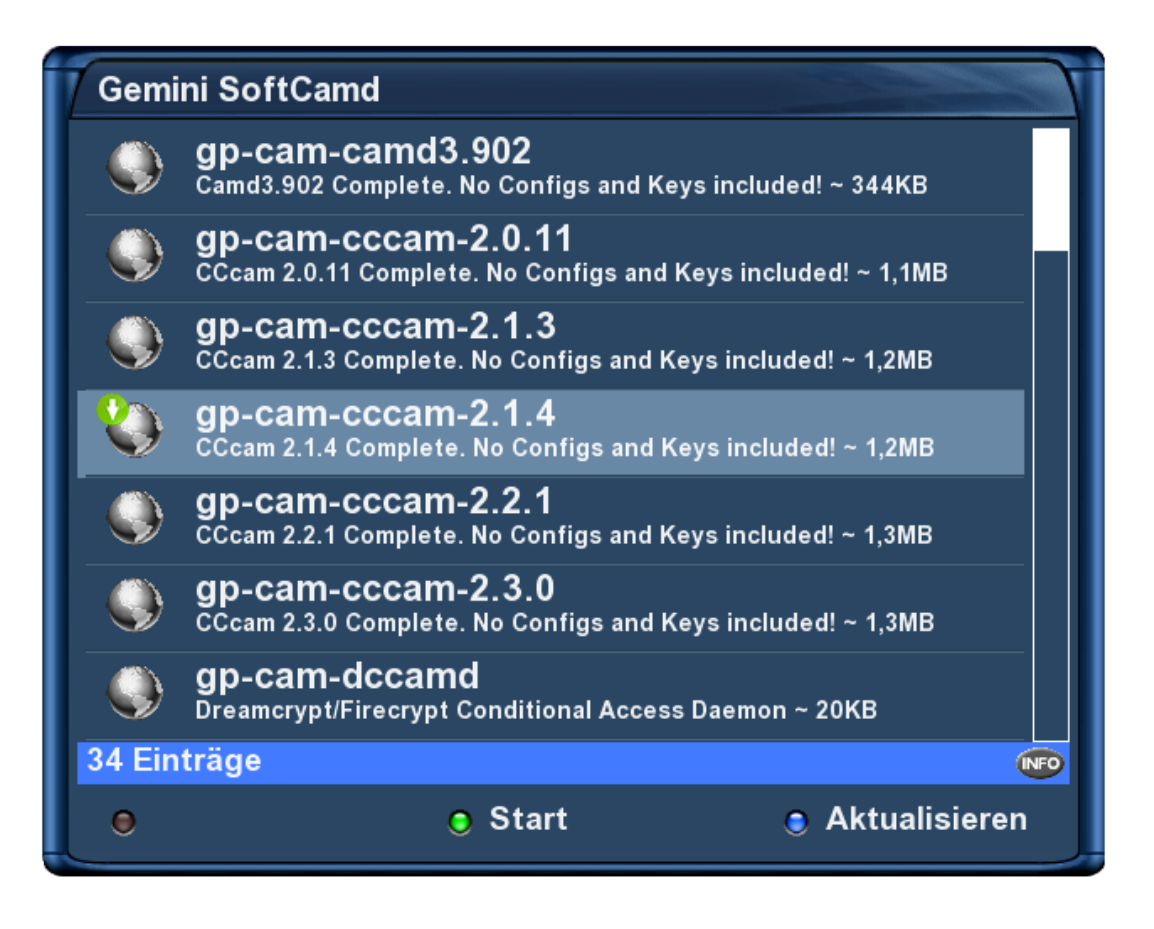

Jetzt sollte die Softcam installiert sein und du kannst unter " **Blau Panel/CI-Softcam** " auswählen durch drücken der rechten bzw. linken Navigationstaste den Cam auswählen und dann nur noch auf speichern(grüne Taste) drücken und die SoftCam sollte starten.

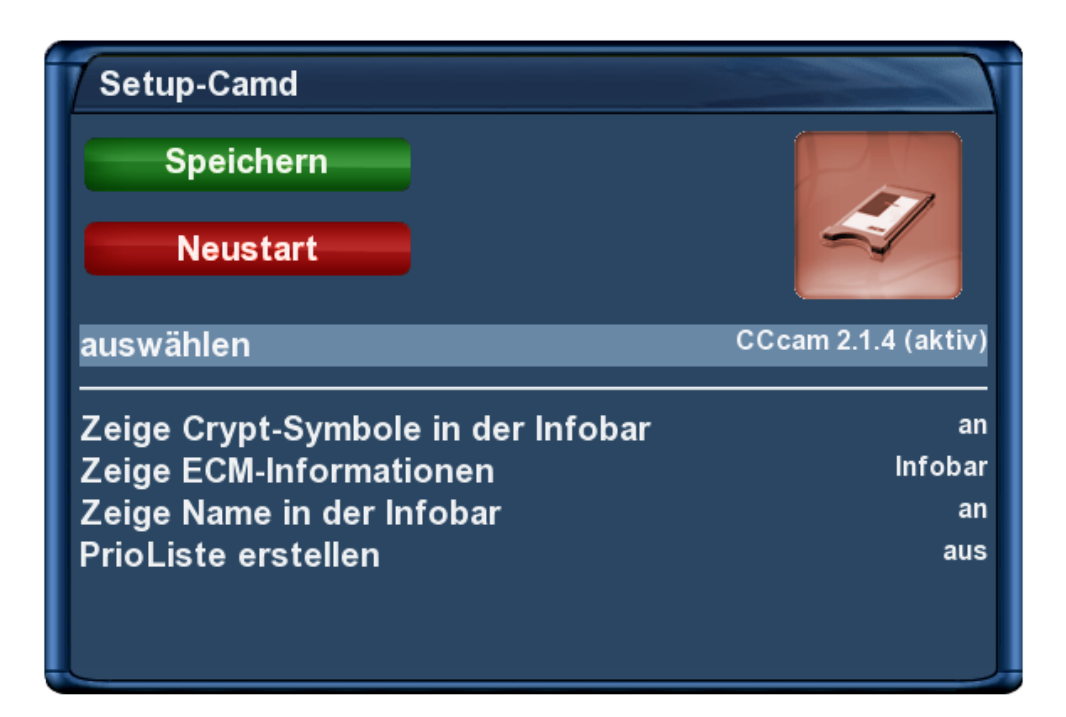

Ich hoffe ich konnte es euch ein wenig verständlich rüber bringen.

Viel Spaß damit.

MfG Dr<sup>3</sup>amlove<sup>®</sup>